<span id="page-0-0"></span>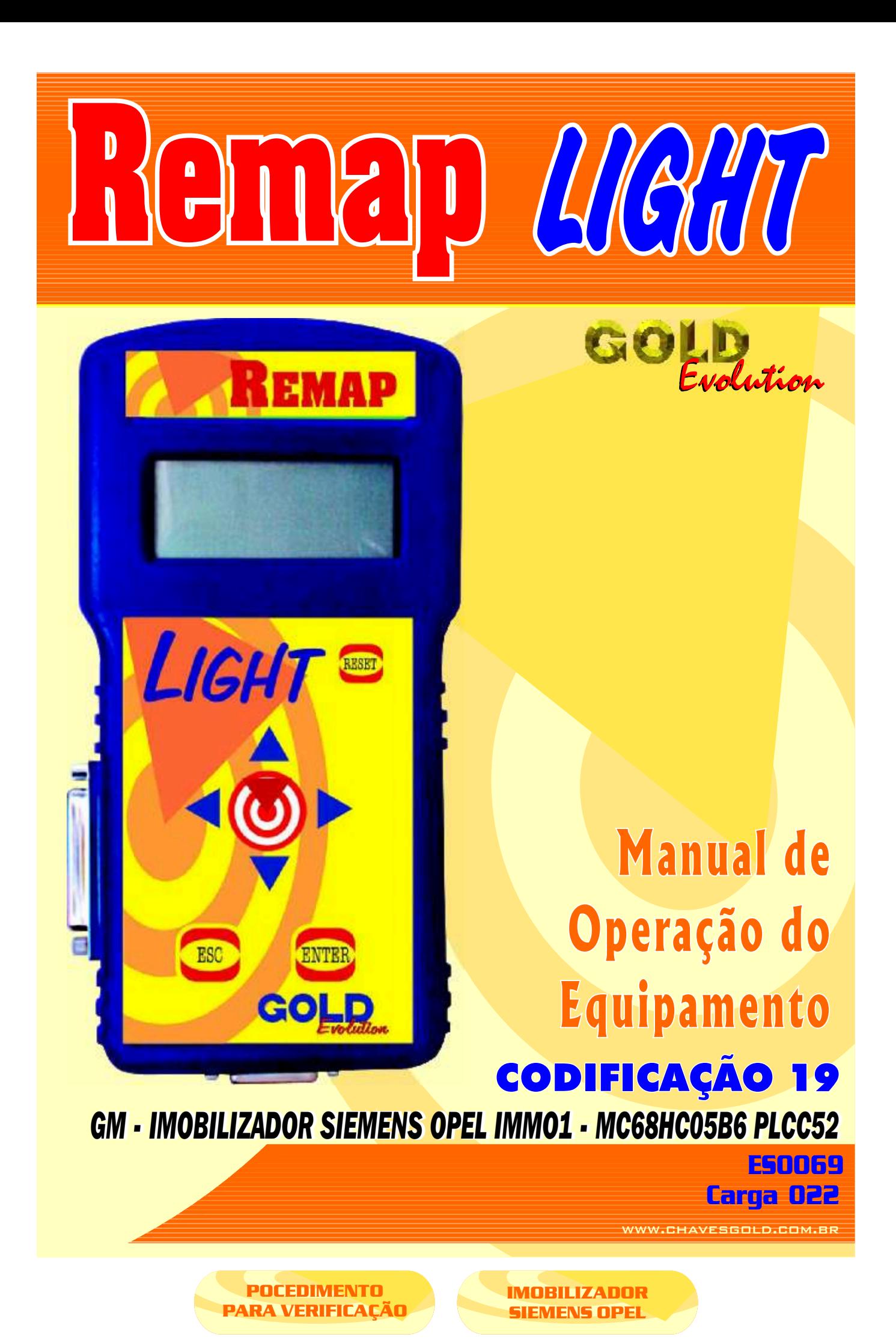

<span id="page-1-0"></span>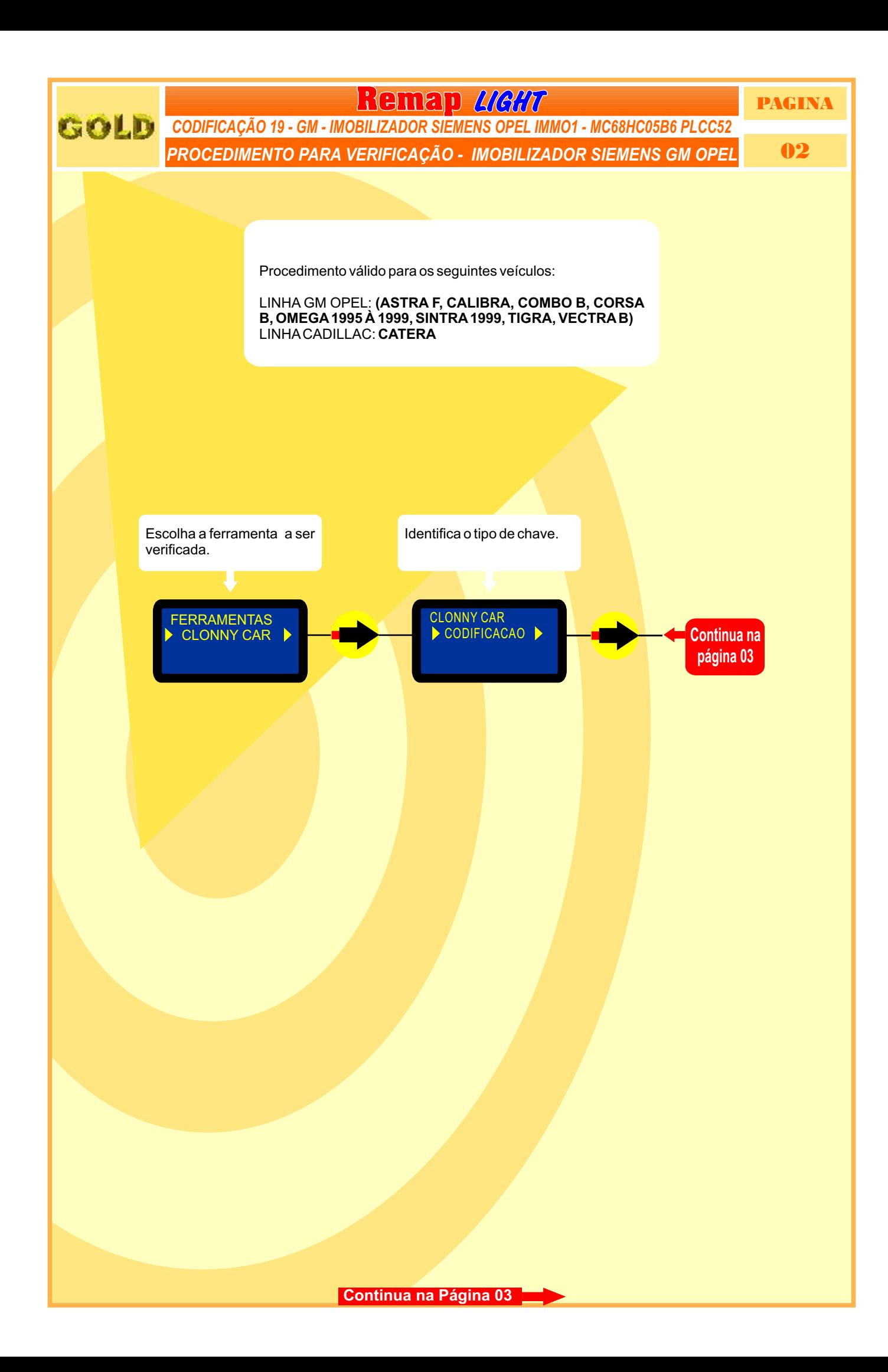

<span id="page-2-0"></span>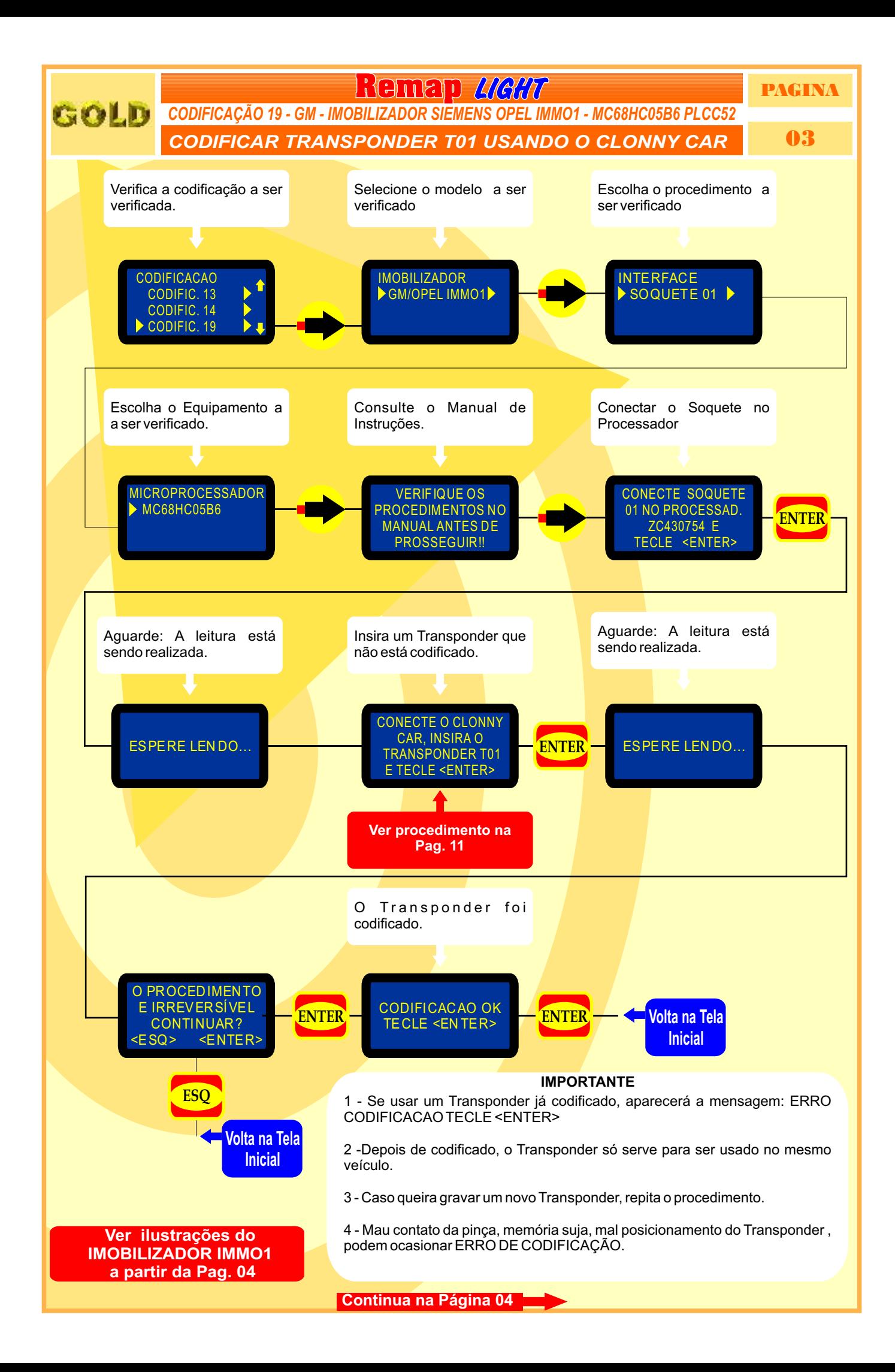

<span id="page-3-0"></span>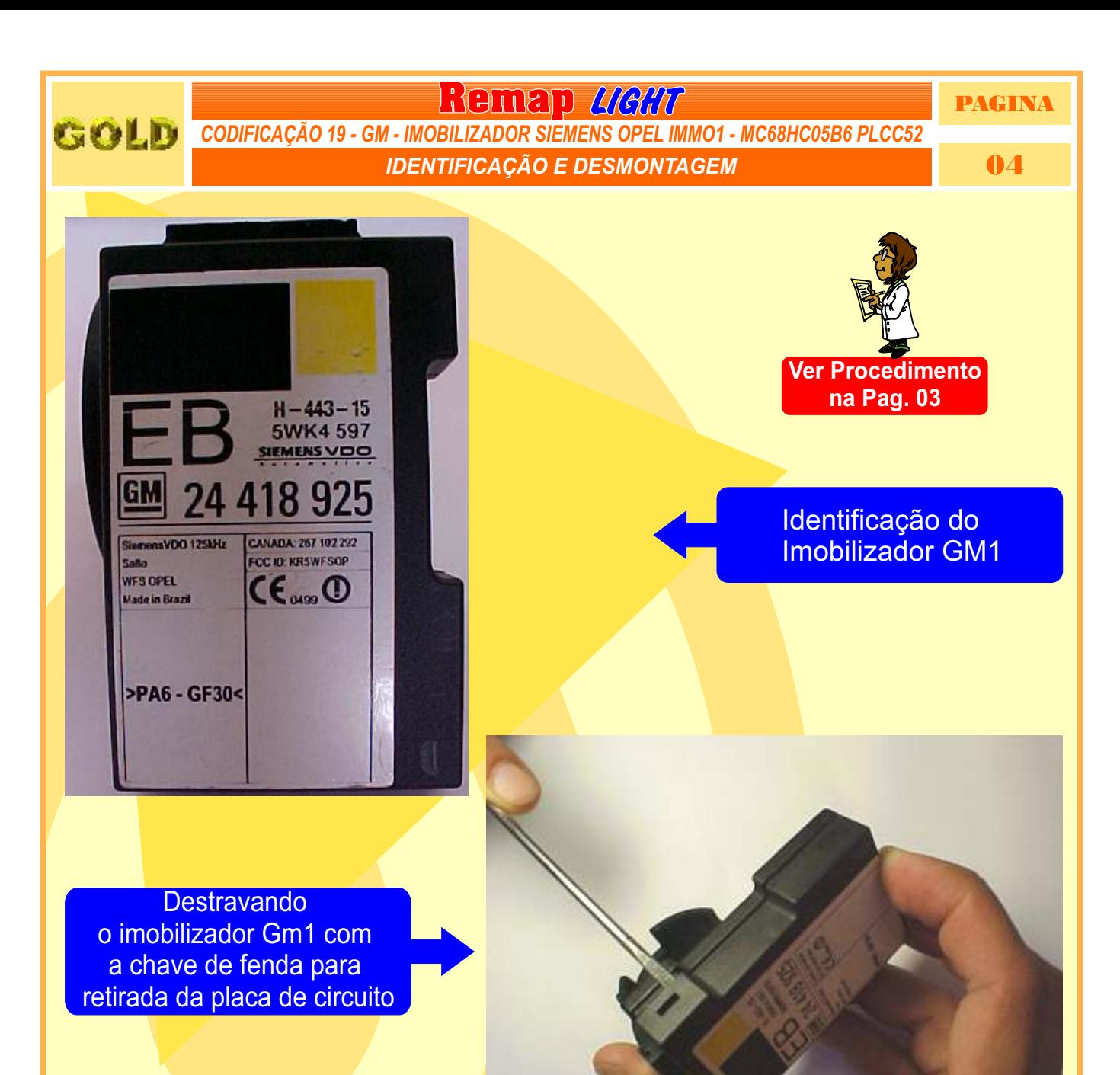

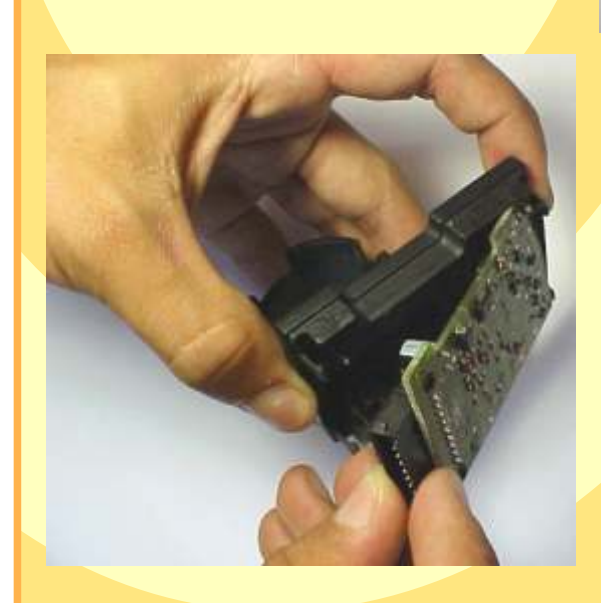

Retirando a placa de circuito do imobilizador GM 1

**[Continua na Página 05](#page-4-0)**

## **Remap LIGHT** PAGINA

*VISUALIZAÇÃO DO CIRCUITO, MICROPROCESSADOR <sup>E</sup> CRISTAL OSCILADOR* 05 *CODIFICAÇÃO 19 - GM - IMOBILIZADOR SIEMENS OPEL IMMO1 - MC68HC05B6 PLCC52*

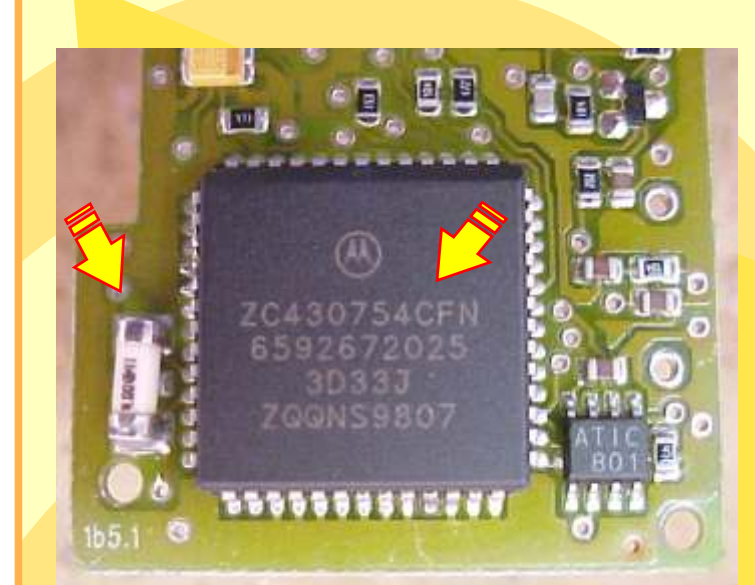

<span id="page-4-0"></span>GOLD

Visualizando o circuito com o microprocessador Zc430754 e o cristal oscilador

Preparando para retirada do cristal oscilador

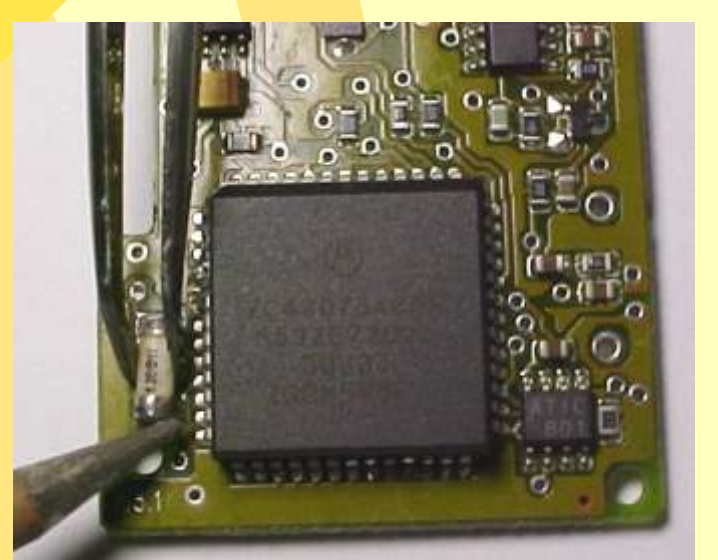

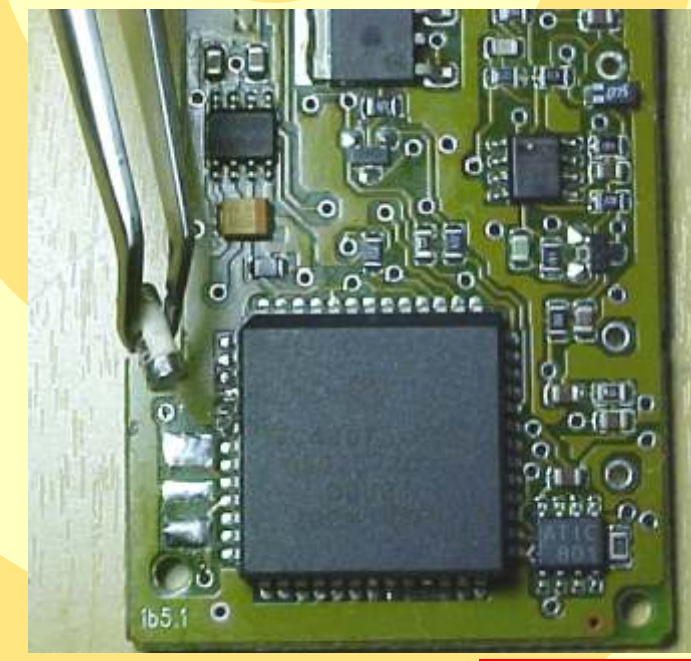

Cristal oscilador sendo retirado

**[Continua na Página 06](#page-5-0)**

<span id="page-5-0"></span>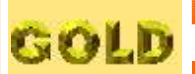

## **Remap LIGHT** PAGINA

*PREPARANDO <sup>O</sup> MICROPROCESSADOR PARA <sup>O</sup> ACOPLAMENTO DO SOQUETE <sup>01</sup>* 06 *CODIFICAÇÃO 19 - GM - IMOBILIZADOR SIEMENS OPEL IMMO1 - MC68HC05B6 PLCC52*

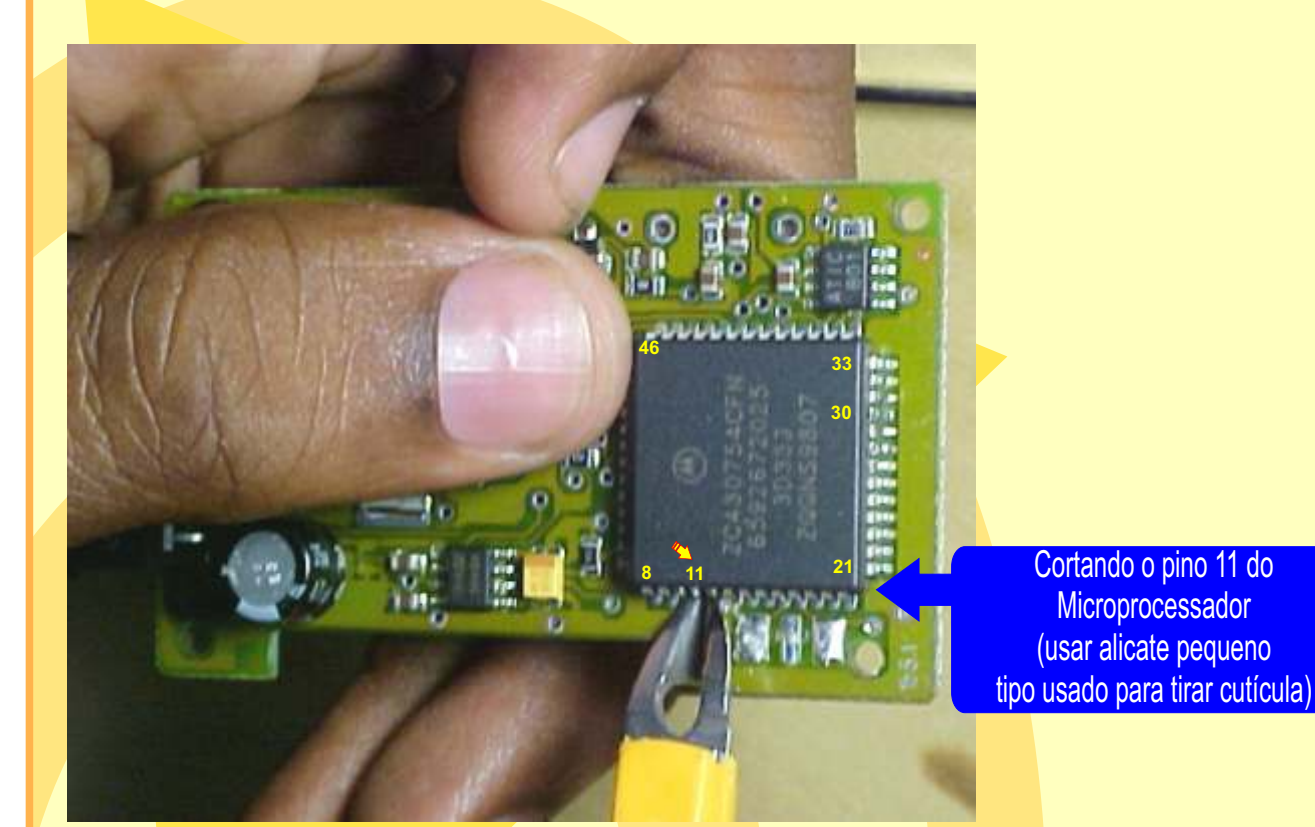

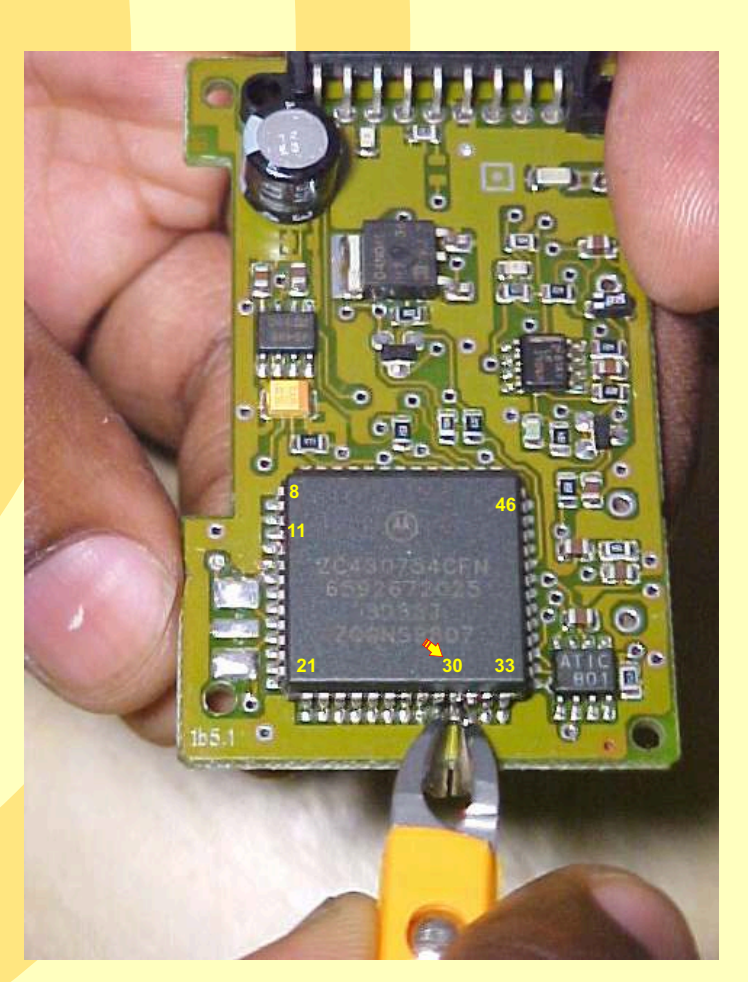

CORTANDO O PINO 30 DO **MICROPROCESSADOR** (Usar alicate pequeno tipo usado para tirar cutícula)

**[Continua na Página 07](#page-6-0)**

<span id="page-6-0"></span>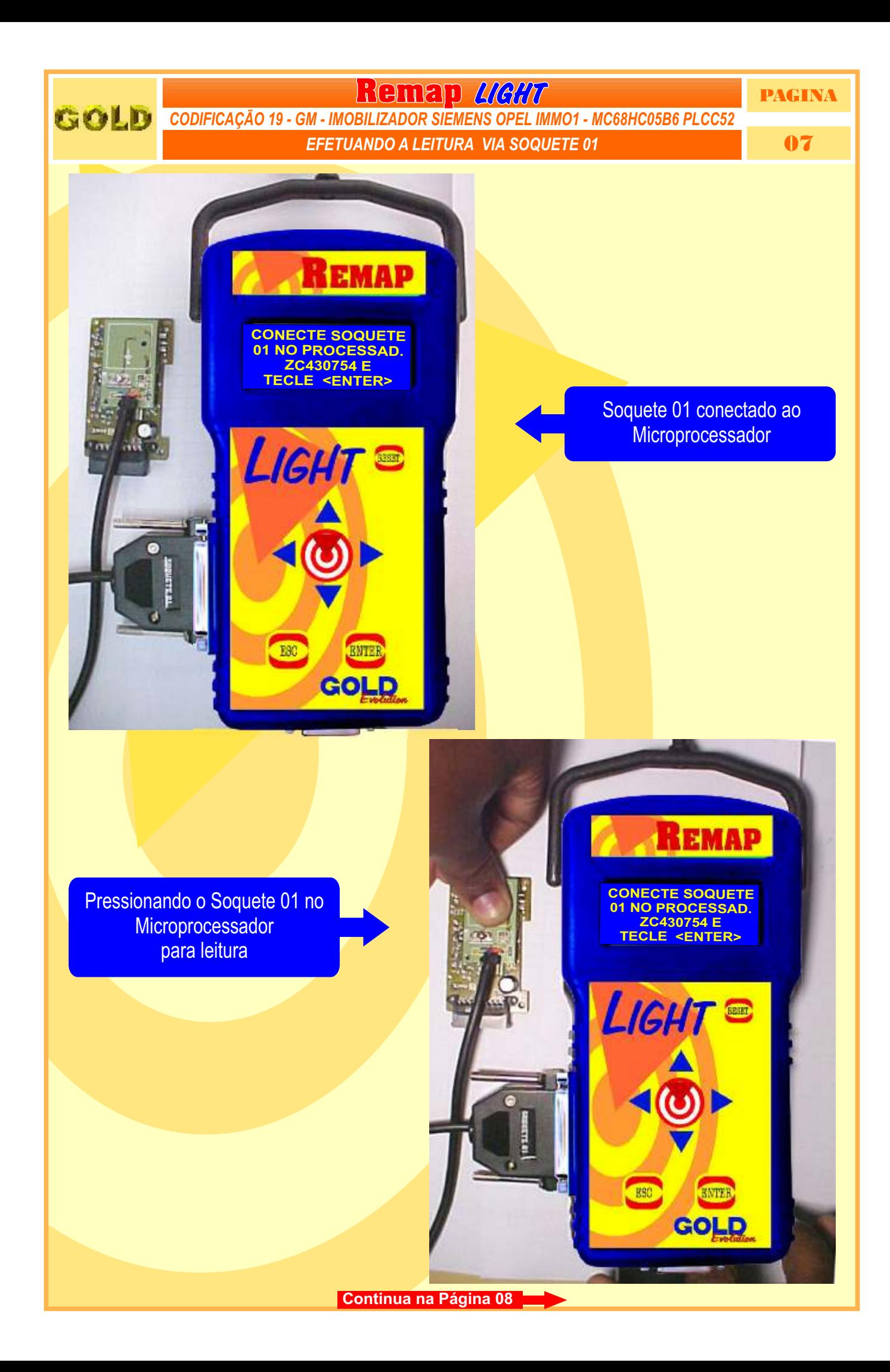

<span id="page-7-0"></span>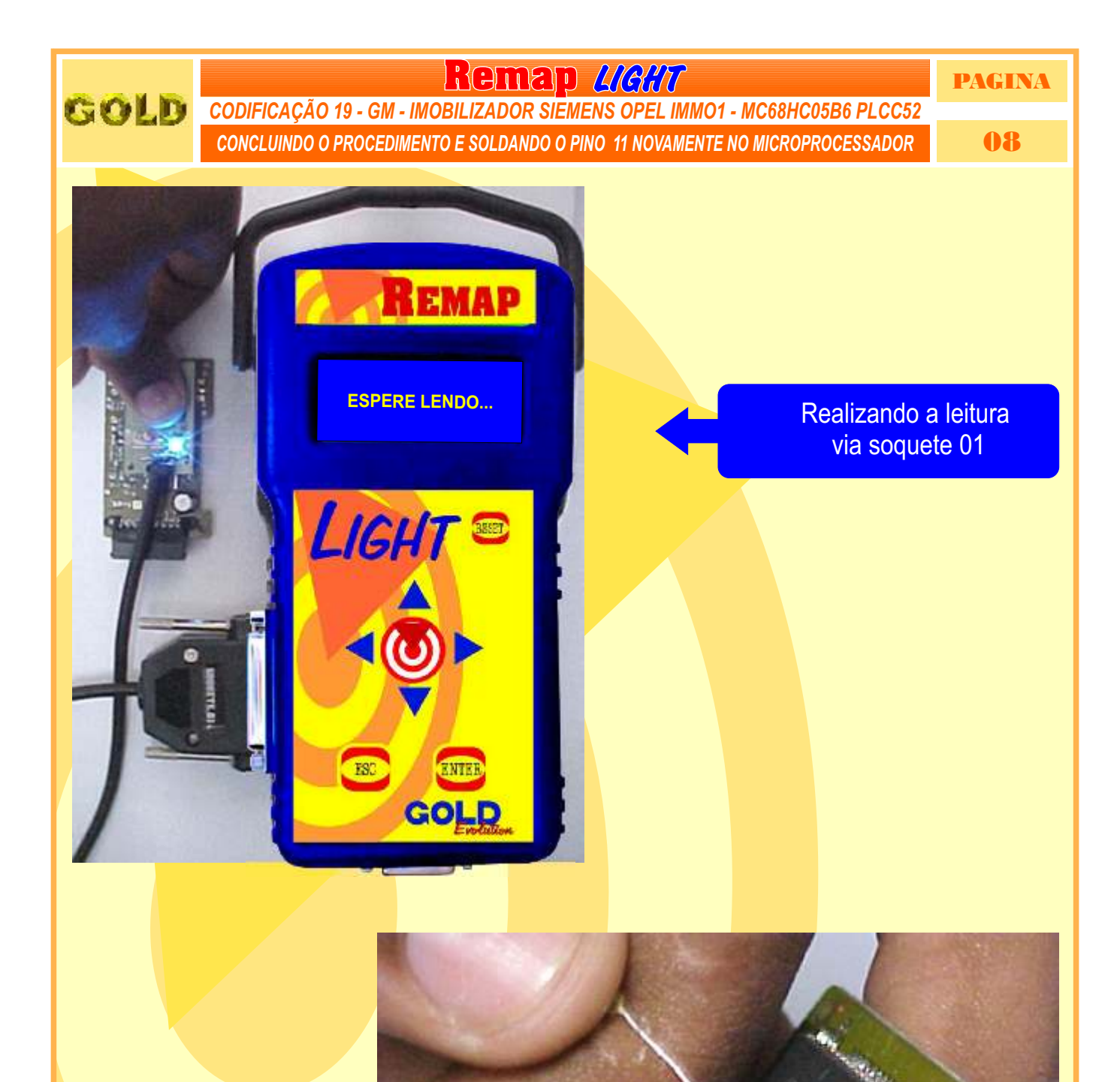

Soldando novamente o pino 11 no Microprocessador

**[Continua na Página 09](#page-8-0)**

<span id="page-8-0"></span>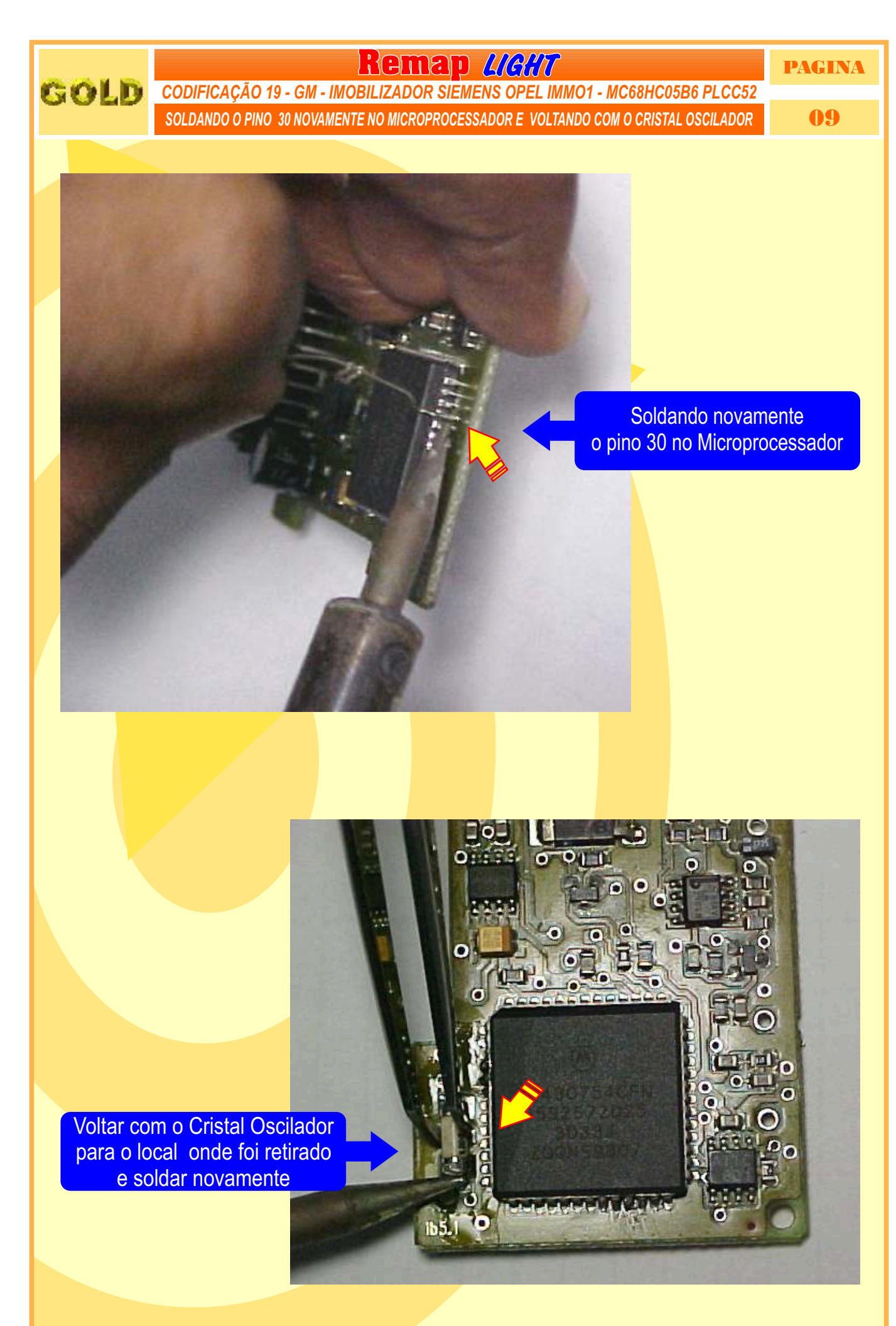

**[Retorna na pagina 12](#page-11-0)**

**Remap LIGHT** PAGINA *CODIFICAÇÃO 19 - GM - IMOBILIZADOR SIEMENS OPEL IMMO1 - MC68HC05B6 PLCC52ILUSTRAÇÃO DO IMOBILIZADOR OPEL IMMO1* 10  $H - 443 - 15$ **5WK4 597** 8 925 **CANADA: 267 102 292** inmensVOO 125kHz FOC ID KRSWFSOP **Saão** WFS OPEL  $CE_{\omega\omega}$ **Made in Erazil** >PA6 - GF30<

> **IMOBILIZADOR IMMO1 SIEMENS OPEL**

#### **CODIFICAÇÃO 19 - GM - IMOBILIZADOR SIEMENS OPEL IMMO1 MC68HC05B6 PLCC52**

Processador Motorola MC68HC05B6 PLCC52 - Usar Soquete 01 O tamanho do arquivo é 256 bytes. Usar Transponder T01 PCF7935. Deixa o Transponder pronto e programado para ligar o veículo. Mostrar PIN code 4 dígitos.

#### **Veículos equipados com está Unidade:**

<span id="page-9-0"></span>GOLD

**LINHA GM OPEL:** (ASTRA F, CALIBRA, COMBO B, CORSA B, OMEGA 1995 À 1999, SINTRA 1999, TIGRA, VECTRAB) **LINHACADILLAC:** CATERA

**[Retorna na pagina 01](#page-0-0)**

<span id="page-10-0"></span>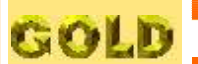

### **Remap** *UGHT* PAGINA *CLONNY CAR*

11

*ACLOPAMENTO AO REMAP - ILUSTRAÇÃO DO CLONNY CAR E TRANSPONDER MEGAMOS*

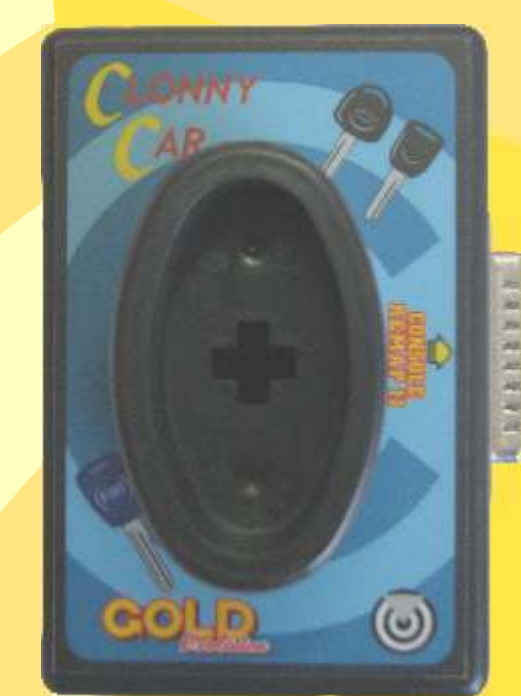

**NOTA:** Para trabalhar com o Clonny Car e Pinça, tem que está ligado na fonte de alimentação.

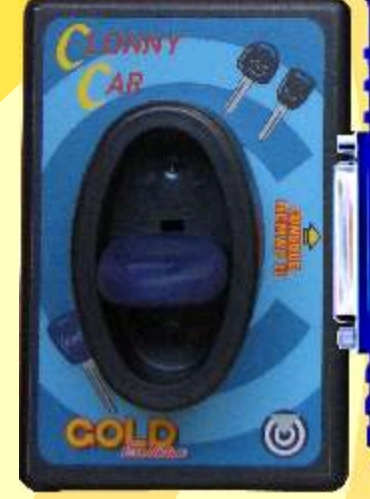

 $\odot$ 

<u> Leonge Machus an</u>

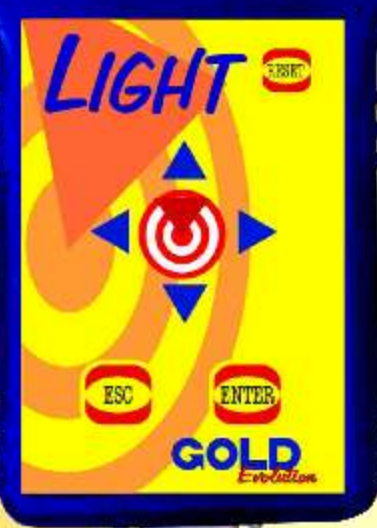

**REMAP** 

# **BOBINA**

#### **USANDO O TRANSPONDER**

C o l o q u e o Transponder com a bobina virada para cima dentro da chave. Após programar no Clonny Car, se necessário for para utilização no veículo, usar a bobina virada para baixo.

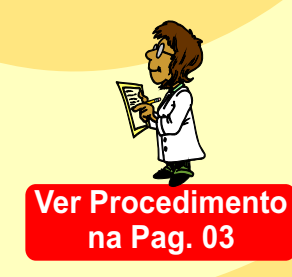

<span id="page-11-0"></span>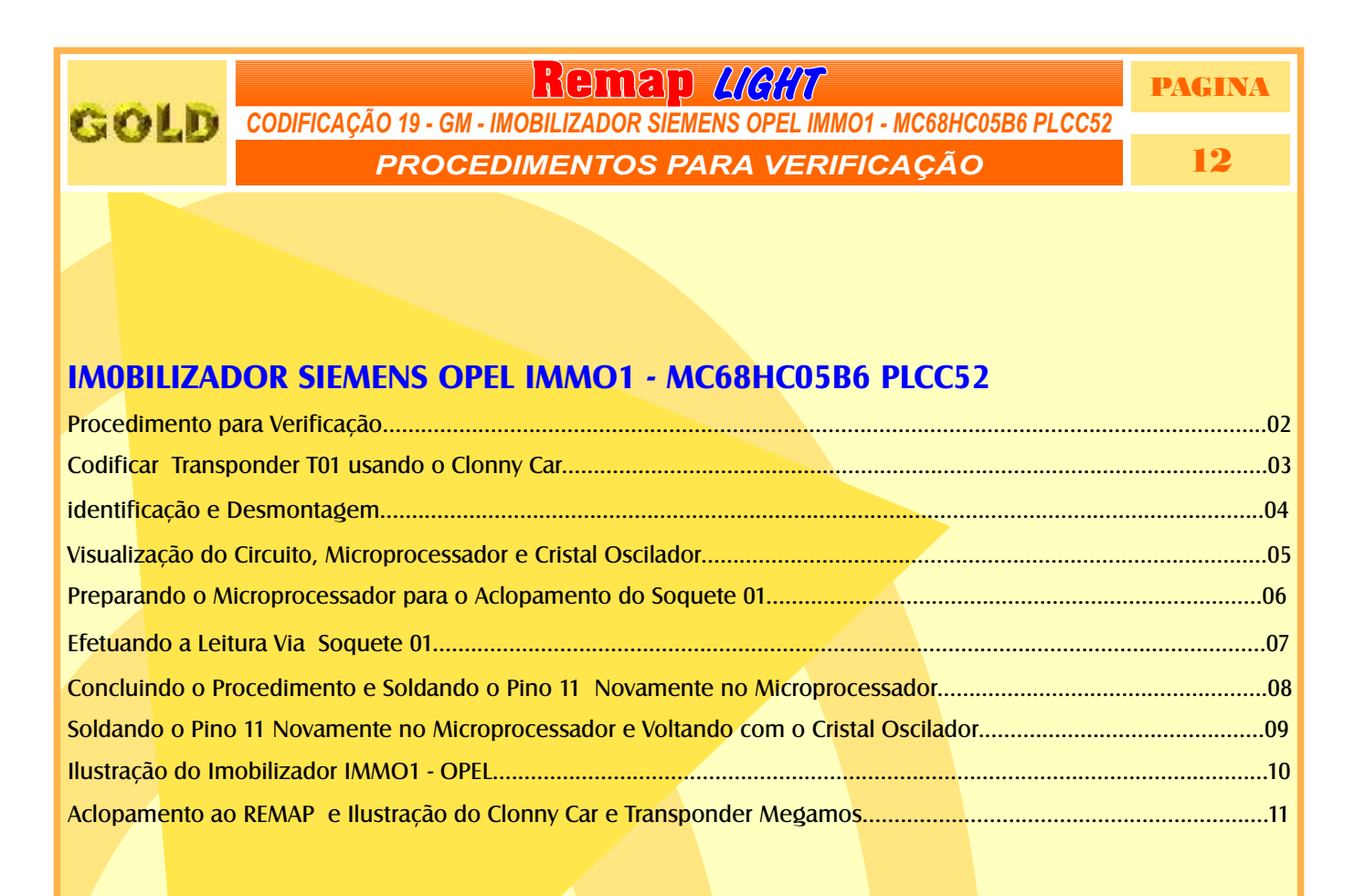